Windows10 22H2 における動作確認状況をご案内いたします。また追加情報として Windows1122H2 に関する状況を 入れてあります。

## 一般状況について

- USB-CDC のデバイスドライバは OS の標準のものが使用可能です。Windows は最新に更新してください。 一部の仮想 COM デバイスにおいてもバージョンによっては標準で用意されている場合があります。自動で COM ポートに認識される場合はそのまま利用してください。
- TEXIO-USBドライバについては問題なく動作しております。USBドライバとAPIをインストールしてご利用ください。 インストール時に Setup\*.exe が失敗する場合は msi ファイルでインストールしてください。
- USB-TMC(USB488)ドライバについては、Windows10 対応の NI-VISA(National Instruments 製)のフルインスト ール版を利用してください。
- 各サンプルソフトにおきましては、OS側の仕様変更によりRS-232Cのポート獲得で、直接ポート番号を指定してい るアプリは問題ありませんが、利用できるポートを検索するタイプはエラーとなる場合があります。対処方法は弊社ま でお問合せください。また現状で Excel は仕様の異なる 32bit 版と 64bit 版が存在し、従来の Excel-VBA による サンプルアプリケーションはそのままでは 64bit 版の Excel に対応できません。共用のアプリケーションに更新して いますので最新版をご利用ください。共用化は順次対応しております。
- Windows10 において.NET 3.5 以下のライブラリを使用している場合は、PC のコントロールパネルにあるプログラム と機能→Windows 機能の有効化で.NET 3.5 ライブラリを追加してください。(追加時にエラーが出る場合は開発者 モードの設定、S モードの解除、WSUS の解除などが必要になります。対応が不明な場合は、ご利用の PC を管理 されている担当者またはシステム管理者にご相談ください。)
- Windows10 より管理者の権限が変更になりました。インストーラーを実行する場合は、エクスプローラでファイルを 選択し、右クリックで表示される管理者として実行を行ってください。通常のダブルクリックでは権限が不足して実行 が失敗することがあります。
- LAN を使った Socket 通信では Winsock ライブラリを使用します。Excel-VBA 用のサンプルアプリでライブラリが認 識できない場合はVB6ラインタイムライブラリをマイクロソフトなどから入手してインストールしてください。また、ファイ アウォールやセキュリティソフトで Socket ポートが無効になっている場合は利用を許可してください。
- 2017年4月のアップデート以後のバージョンでは新規インストールした Windows10 で PC-BIOS のセキュアブート (UEFI)が有効になっていると、テストモードやドライバのインストールが拒絶される場合があるようです。この場合は セキュアブートをオフにしてから、デバイスドライバをインストールしてください。
- マイクロソフトの仕様変更によりデバイスドライバおよびアプリケーションで利用しているデジタル認証(SHA1)が OS により利用できなくなっています。製品に付属しているデバイスドライバとアプリケーションが認証されていないという 表示の場合はこれに該当します。新しいデジタル認証(SHA256)に対応したものが弊社 HP に掲載されていますの で、改めて HP からダウンロードしてご利用ください。
- オシロスコープのリモートディスクを利用する場合、PC 側の共有ユーザーに Everyone を使うとマウントできないこと があります、単純な接続の場合はローカルアカウントで共有してください。手順としては、PC に接続用の専用ローカ ルアカウントを追加、フォルダの共有ユーザーにローカルアカウントを追加します。オシロスコープ側のマウント設定 にローカルアカウントを設定するとマウントできるようになります。Everyone のみで利用できるようにするにはレジスト リかグループポリシーの変更が必要です。また、Windows の機能で smb1.0/CIFS サーバーが無効となっている場 合は有効に変更し、共有の詳細設定で共有を有効にしてください。

PC でネットワークドライブの割り当てを行ない、サインイン時に再接続の設定を行うとネットワークへのアクセスが 極端に遅くなったり、ドライブへアクセスできない場合があります。この場合は全ての割り当てについて再接続をしな い設定に変更してください。ログイン後に手動で接続した場合は問題が無いようです。

- 定期的な Windows Update により状況が変化しておりますので、更新情報にご注意ください。また、一度設定を 変更しても **Update** により設定が戻る場合がありますので update を行った後には設定確認をしてください。
- 現状ではWindow10のアップデート・再起動を全て止める方法は提示されていません。Updateに伴う再起動や速 度低下、遅延などの症状が不定期に発生することがありますので連続稼働にはご注意ください。
- 動作確認は Windows10Home および Professional でおこなっています。Embedded など他のエディションでは Professional と同等のセキュリティ設定が必要な場合があります。DeviceGuard やアンチウイルスによる USB や LAN などのポートの機能制限などを適切に設定してください。また、ARM 版 Windows10 については基本的には 対象外となります。ドメインに参加している PC では設定されているポリシーによって設定やセキュリティの変更がで きず、デバイスやアプリケーションが動作しないことがありますのでご注意ください。
- Windows11 においての USB の動作は、短時間での動作確認により TEXIO-API、USB-CDC、USB-TMC、 Silabs、FTDI、CH341 において Windows10 21H2 と同等と認識しています。ドライバ類の認証なども現状で影響 は無い様でした。設定によってはドライバ/アプリケーション類のインストールもユーザーごとに必要になります。 PL2303 については Windows11 で非標準となるタイプがあり、この場合は USB ドライバのインストールが必要にな ります。
- インストールを行わないアプリケーションを実行すると Defender SmarScreen によってアプリ実行ができない場合があ ります。 この場合はSmartScreenの詳細情報をクリックしアプリケーションの詳細を確認してから実行をクリックしてく ださい。1 度許可すると 2 回目の実行からは SmartScreen は表示されなくなりますので操作は十分注意しておこなっ てください。
- HP やクラウドなどからダウンロードしたファイルには"ほかのコンピュータから取得した"という属性が付与されていま す。この属性がついたファイルにアクセスすると OS によってブロックされる場合があります。2022 年 3 月以後の OS アップデートでブロックが有効化され、Excel などでファイルが開かない、マクロ・VBA が実行できないなどの症状が 発生しています。対象のファイルのプロパティを開き、セキュリティの許可するをチェックすることでブロックは解除さ れます。

X セキュリティリスク このファイルのソースが信頼できないため、Microsoft によりマクロの実行がブロックされました。

## 詳細を表示

## 各製品の確認状況(2023/12/5 更新)

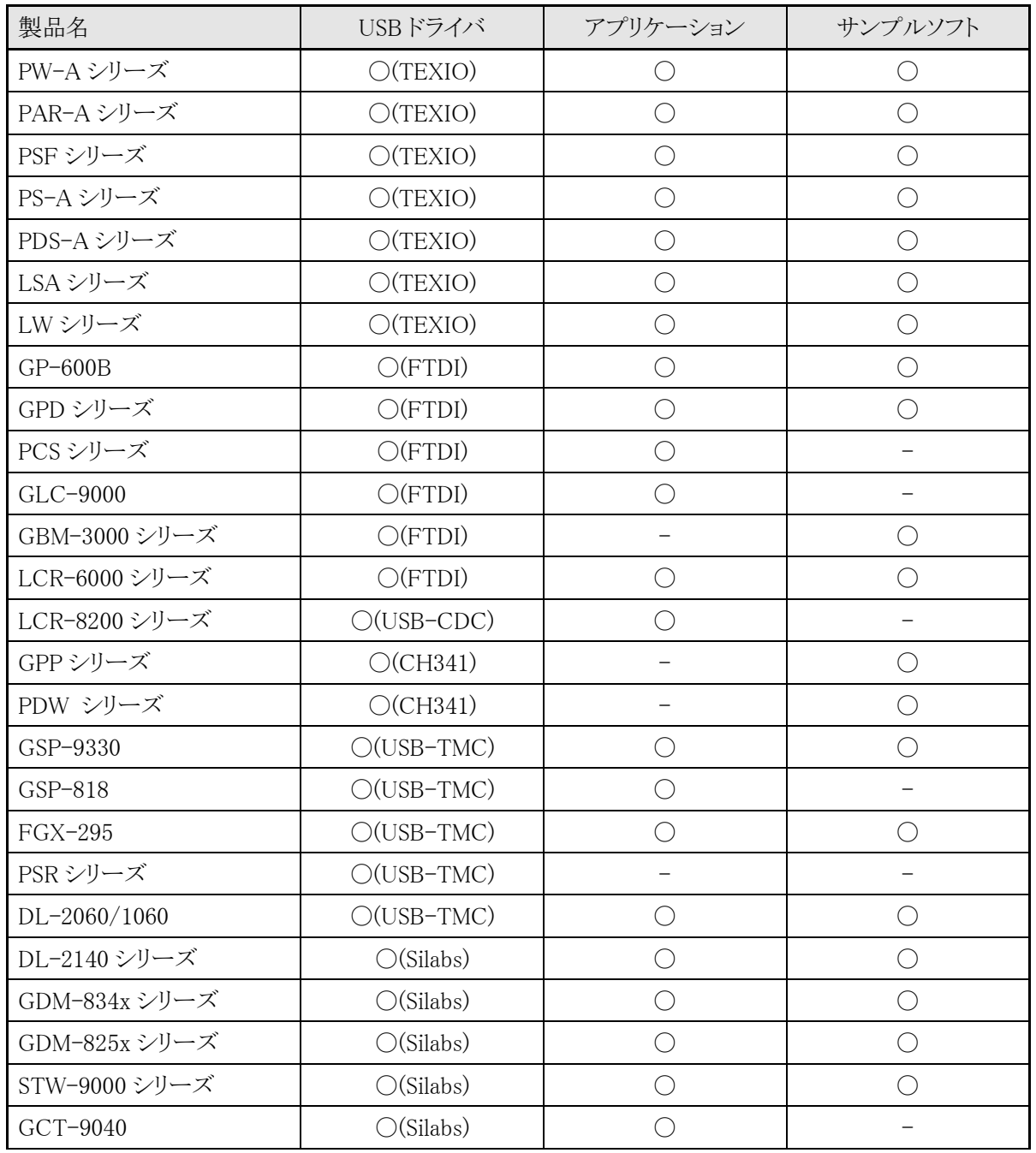

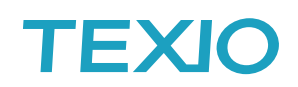

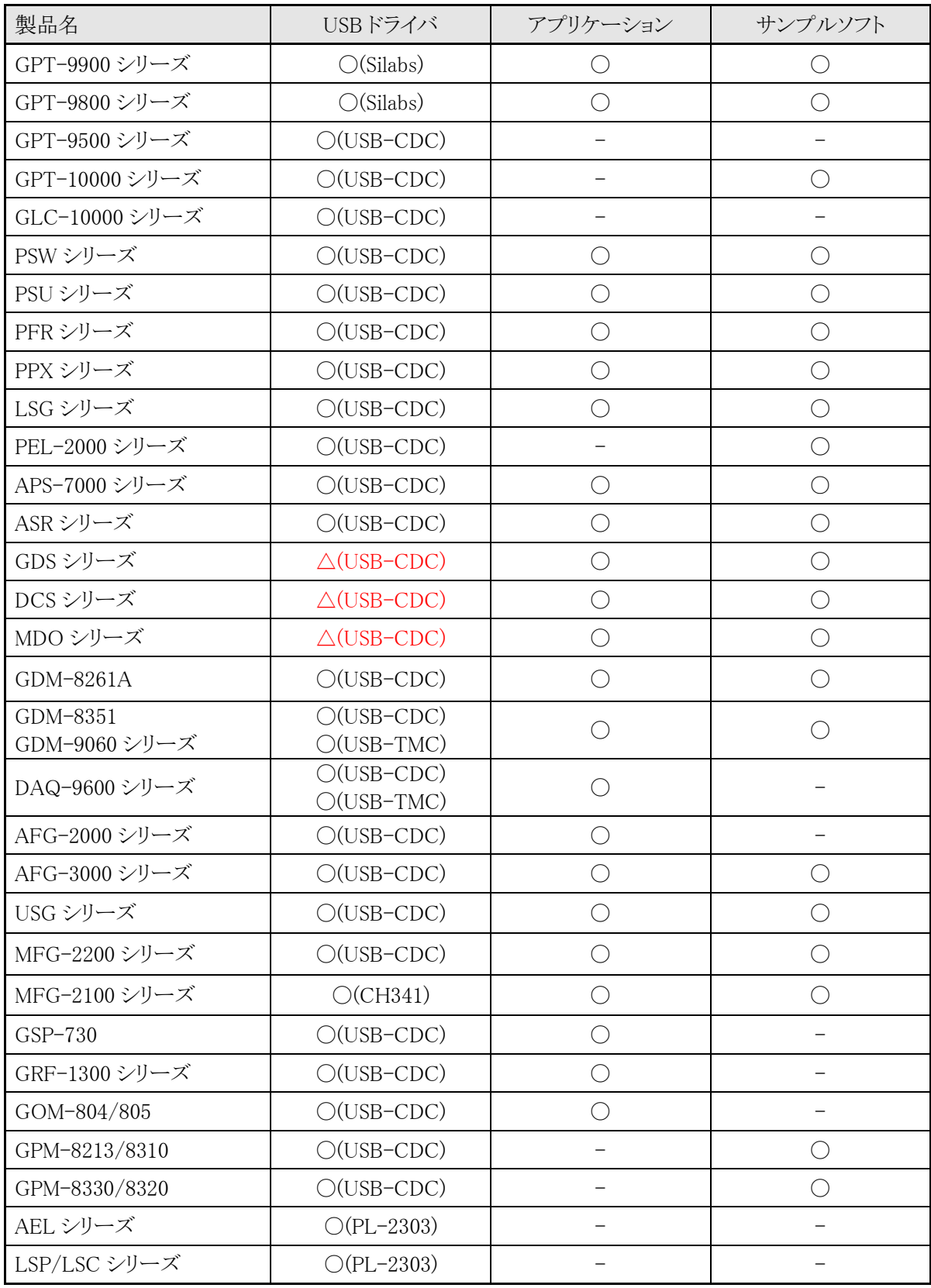

△**(USB-CDC)**は Wondows10 の Ver1810 以前の PC で 4k バイト以上の波形、画像データの一括転送を USB で行う とデータの欠落が確認されています、Ver1903 以後では発生頻度が低下していますができるだけ高速の PC を利用して ください。

**GDS-1052-U/DCS-4605** において USB が正しく認識されないことがあります、また認識されても正しく通信できない場 合があります。正常に動作している場合でも Windows アップデートにより通信できなくなることがありますのでご注意くだ さい。

**GDS-200/300** シリーズにおいて、通信モードの場合に USB3.0/3.1 のポートで正しく認識されない場合があります。この 時は USB ハブを間に挿入するか、USB2.0 のポートを使うと認識され、動作します。またディスクモードでは、 USB3.0/3.1 のポートでも問題なく動作しています。

〇(CH341)、○(PL-2303)は USB ドライバのインストールが必要な場合があります。